Профессиональная образовательная автономная некоммерческая организация «Столичный бизнес колледж»

> **УТВЕРЖДАЮ**

# РАБОЧАЯ ПРОГРАММА УЧЕБНОЙ ДИСЦИПЛИНЫ

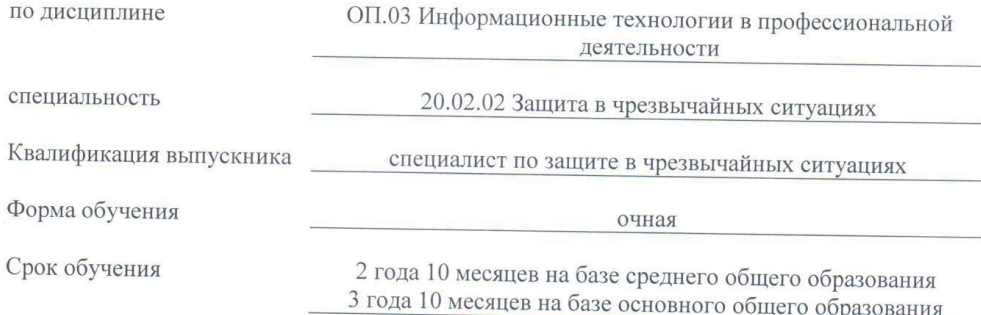

Йошкар-Ола $2023$ г.

# **СОДЕРЖАНИЕ**

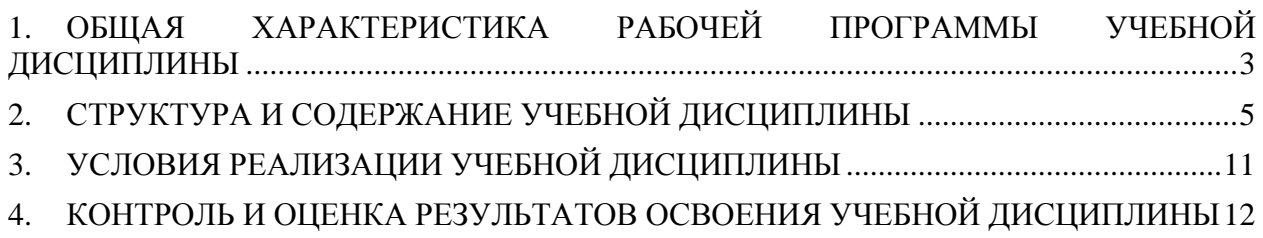

# <span id="page-2-0"></span>**1. ОБЩАЯ ХАРАКТЕРИСТИКА РАБОЧЕЙ ПРОГРАММЫ УЧЕБНОЙ ДИСЦИПЛИНЫ**

#### **1.1 Область применения программы**

Программа учебной дисциплины **«Информационные технологии в профессиональной деятельности»** является частью основной профессиональной образовательной программы в соответствии с ФГОС СПО по специальности 20.02.01 Защита в чрезвычайных ситуациях.

Рабочая программа может быть использована в дополнительном профессиональном образовании в рамках реализации программ переподготовки кадров.

**1.2 Место дисциплины в структуре основной образовательной программы:**  Учебная дисциплина **«Информационные технологии в профессиональной деятельности»** относится к общепрофессиональным дисциплинам профессионального цикла основной образовательной программы в соответствии с ФГОС СПО по специальности 20.02.01 Защита в чрезвычайных ситуациях.

## **1.3 Цели и планируемые результаты освоения дисциплины:**

В рамках программы учебной дисциплины обучающимися осваиваются умения и

знания

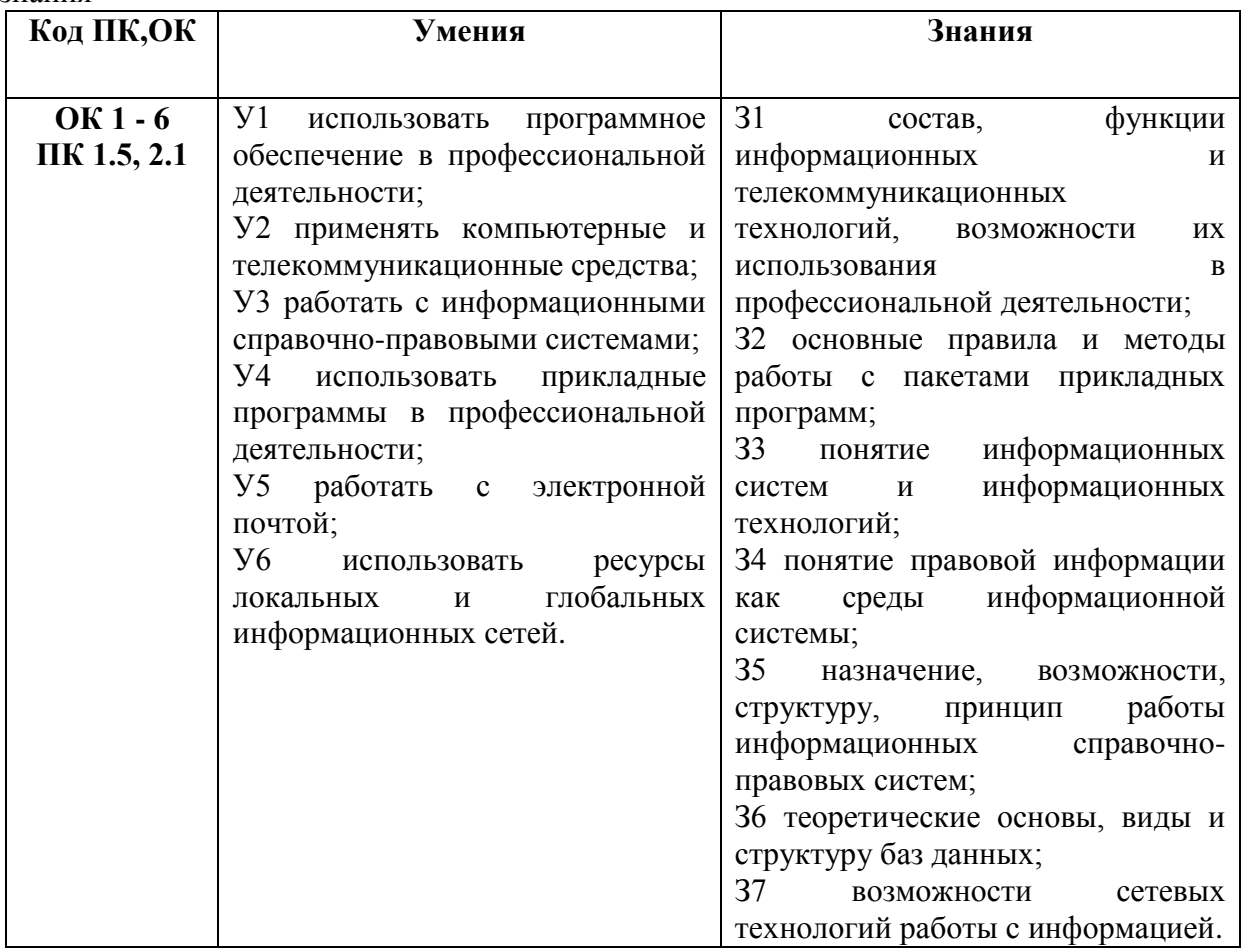

В рамках программы учебной дисциплины обучающимися формируются общие компетенции:

ОК 1. Понимать сущность и социальную значимость своей будущей профессии, проявлять к ней устойчивый интерес.

ОК 2. Организовывать собственную деятельность, выбирать типовые методы и способы выполнения профессиональных задач, оценивать их эффективность и качество.

ОК 3. Принимать решения в стандартных и нестандартных ситуациях и нести за них ответственность.

ОК 4. Осуществлять поиск и использование информации, необходимой для эффективного выполнения профессиональных задач, профессионального и личностного развития.

ОК 5. Использовать информационно-коммуникационные технологии в профессиональной деятельности.

ОК 6. Работать в коллективе и команде, эффективно общаться с коллегами, руководством, потребителями.

В рамках программы учебной дисциплины обучающимися формируются профессиональные компетенции:

ПК 1.5. Осуществлять формирование и хранение дел получателей пенсий, пособий и других социальных выплат.

ПК 2.1. Поддерживать базы данных получателей пенсий, пособий, компенсаций и других социальных выплат, а также услуг и льгот в актуальном состоянии.

В рамках программы учебной дисциплины обучающимися формируются личностные результаты:

ЛР 13. Демонстрирующий готовность и способность вести с другими людьми, достигать в нем взаимопонимания, находить общие цели и сотрудничать для их достижения в профессиональной деятельности.

ЛР 14. Проявляющий сознательное отношение к непрерывному образованию как условию успешной профессиональной и общественной деятельности.

ЛР 18. Планировать и реализовывать собственное профессиональное и личностное развитие.

ЛР 19. Работать в коллективе и команде, эффективно взаимодействовать с коллегами, руководством, клиентами.

ЛР 20. Осуществлять устную и письменную коммуникацию на государственном языке с учетом особенностей социального и культурного контекста.

ЛР 22. Использовать информационные технологии в профессиональной деятельности.

ЛР 23. Пользоваться профессиональной документацией на государственном и иностранном языках.

ЛР 25. Способный анализировать производственную ситуацию, быстро принимать решения.

ЛР 32. Проявлять доброжелательность к окружающим, деликатность, чувство такта и готовность оказать услугу каждому кто в ней нуждается.

# <span id="page-4-0"></span>**2. СТРУКТУРА И СОДЕРЖАНИЕ УЧЕБНОЙ ДИСЦИПЛИНЫ**

# **2.1 Объём учебной дисциплины и виды учебной работы**

# **Форма обучения: очная**

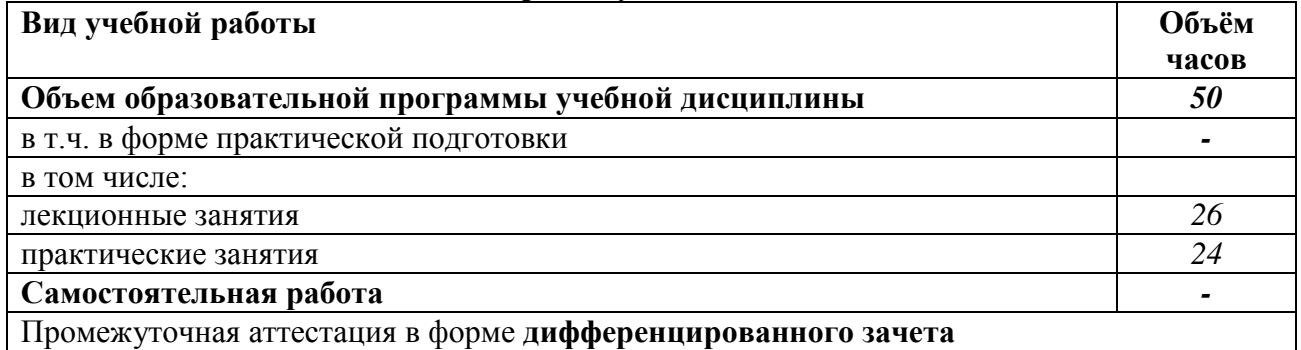

# **2.2. Тематический план и содержание учебной дисциплины**

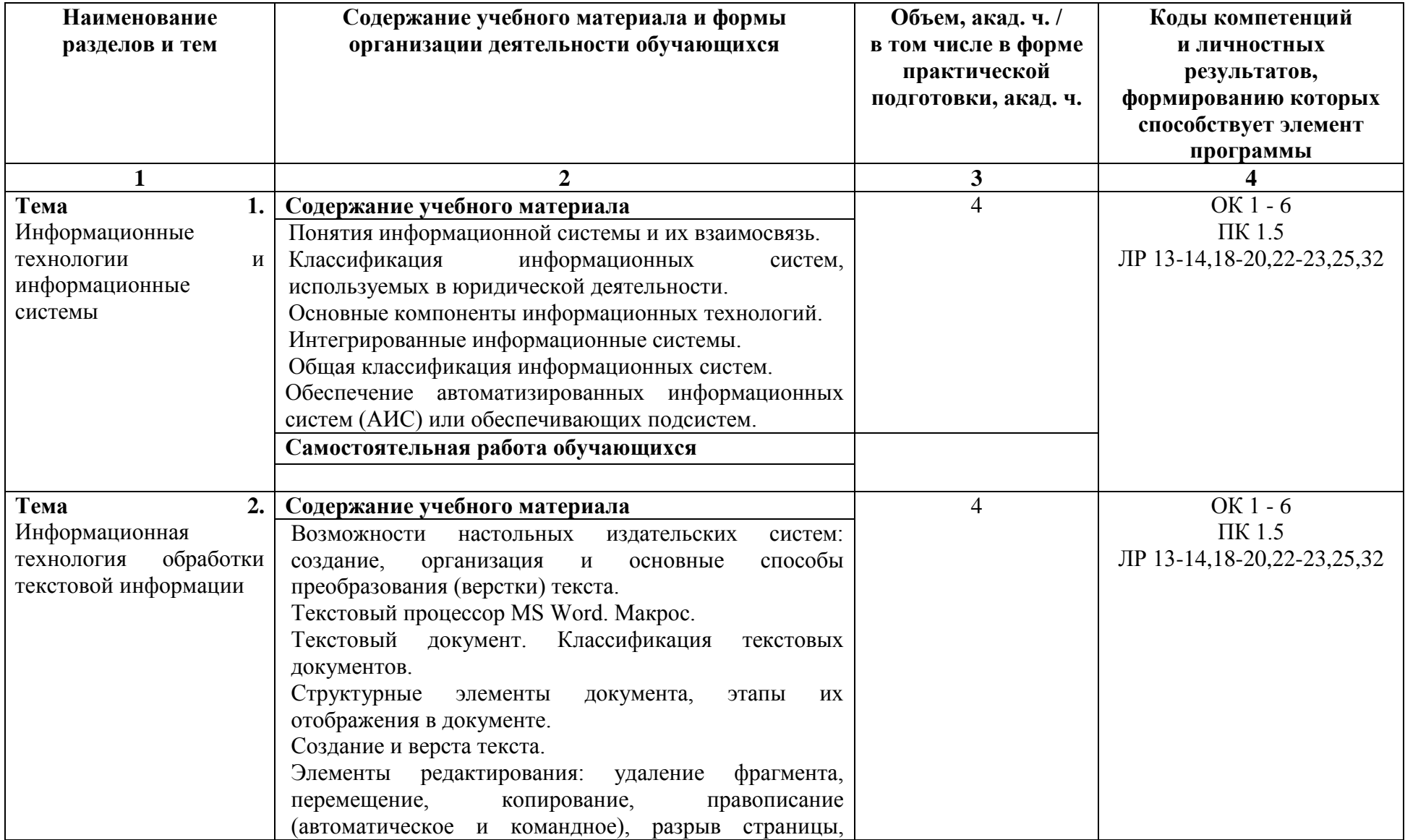

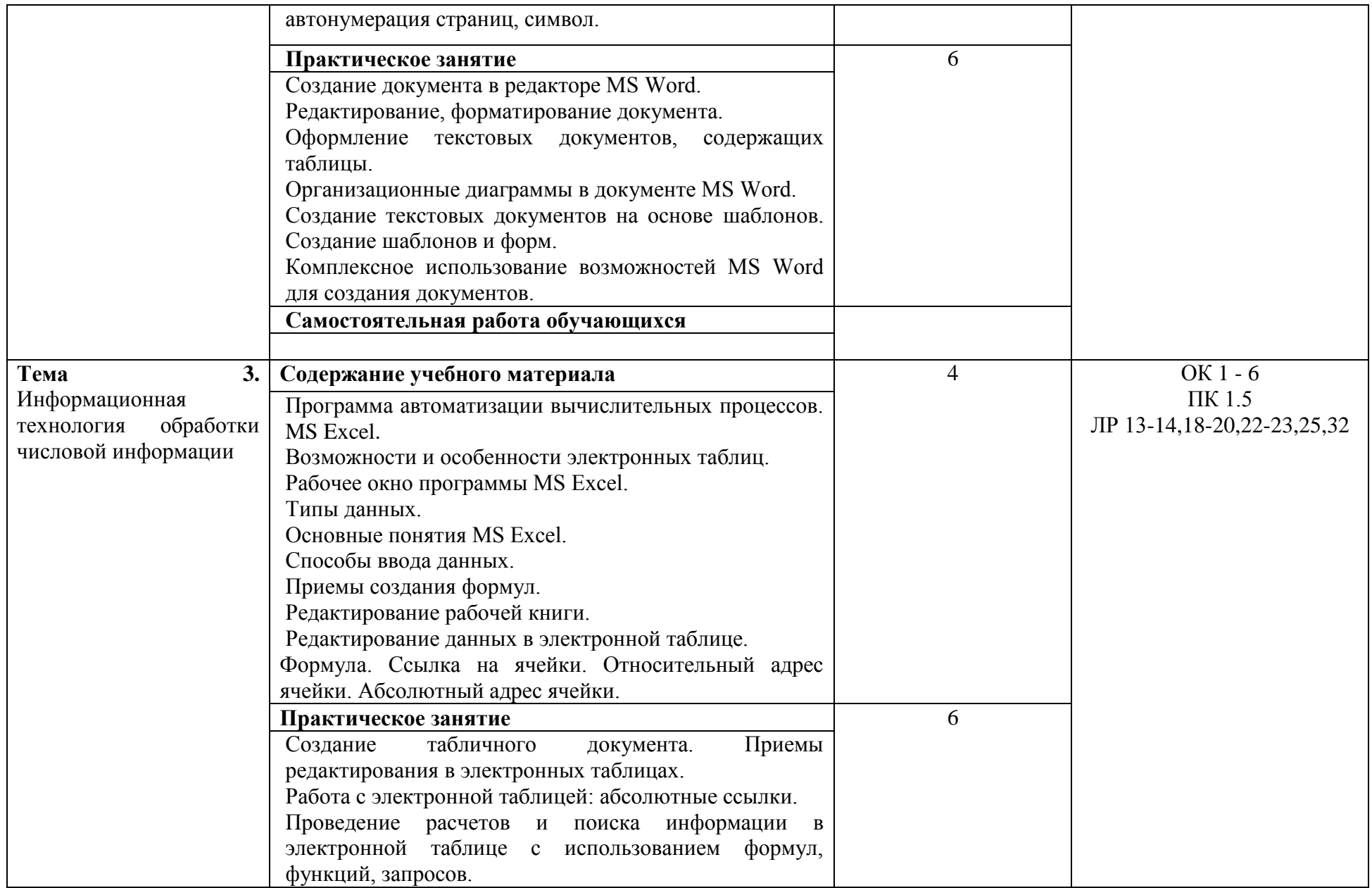

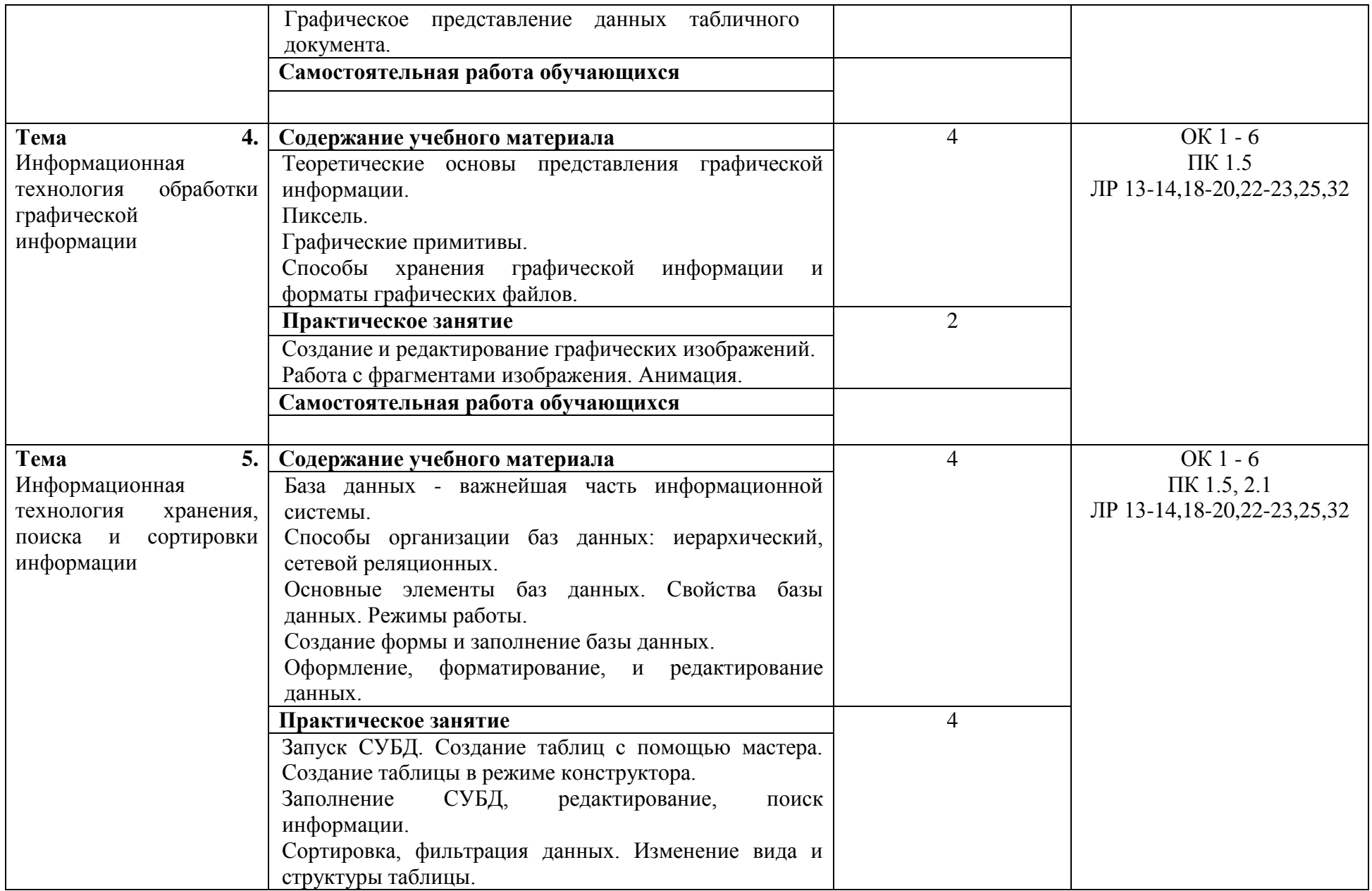

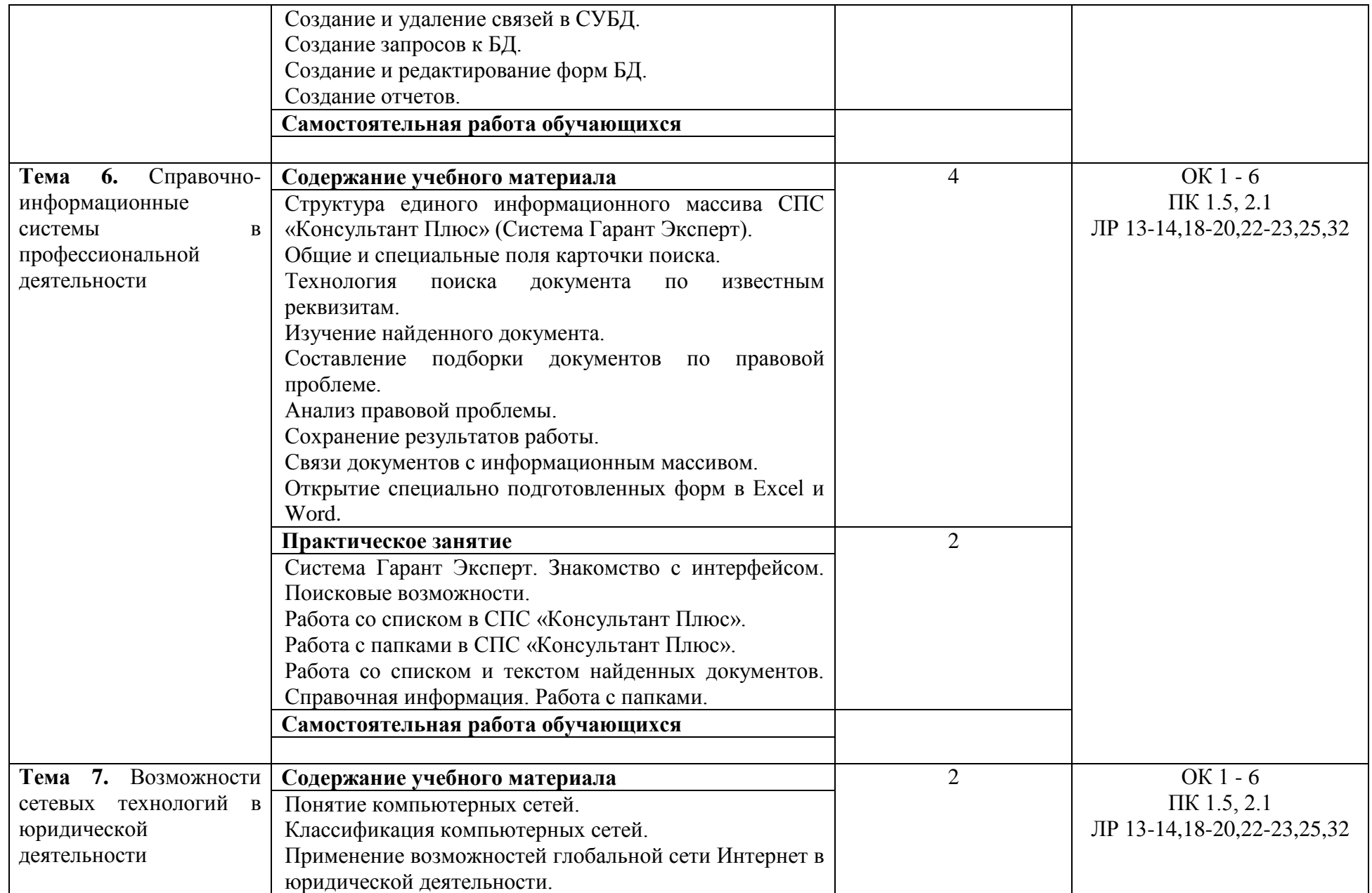

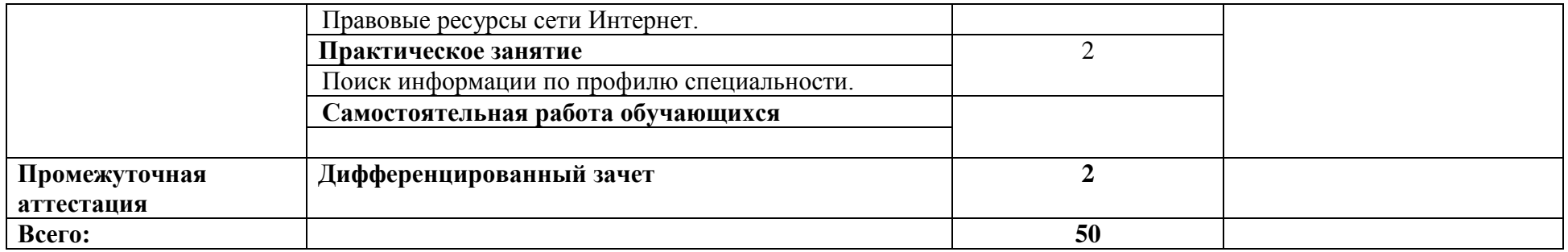

# **3. УСЛОВИЯ РЕАЛИЗАЦИИ УЧЕБНОЙ ДИСЦИПЛИНЫ**

<span id="page-10-0"></span>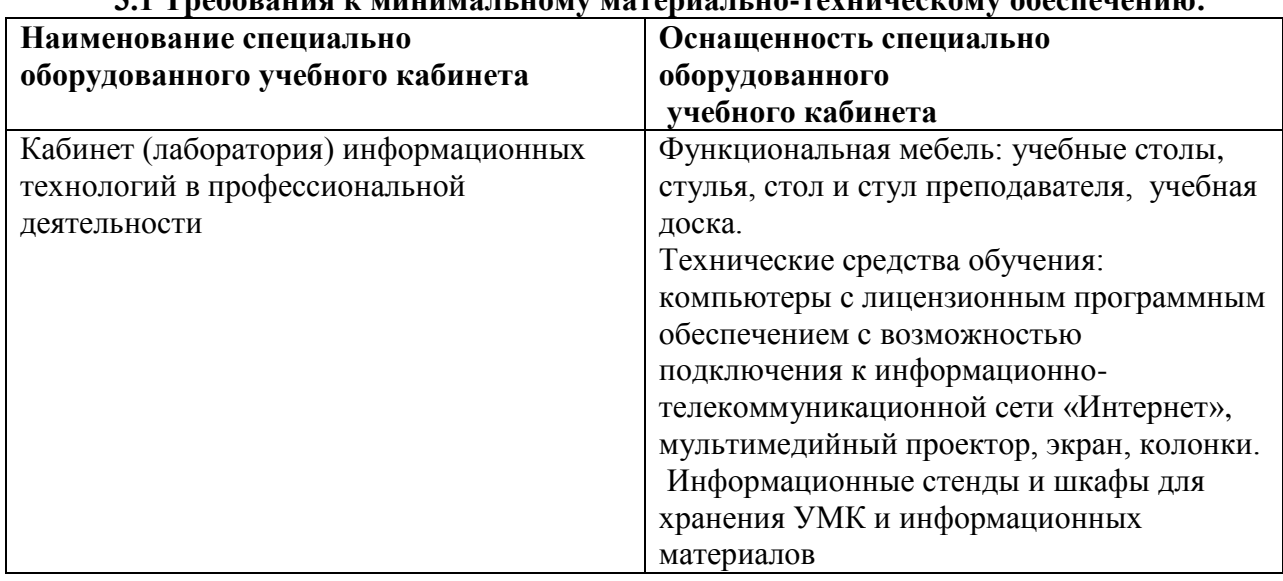

# **3.1 Требования к минимальному материально-техническому обеспечению:**

# **3.2. Информационное обеспечение реализации программы**

**3.2.1. Основная литература**<br>**В.** Информатика и информатика Прохорский, Г. В., Информатика и информационные технологии в профессиональной деятельности : учебное пособие / Г. В. Прохорский. — Москва : КноРус, 2023. — 271 с. — ISBN 978-5-406-11333-2. — URL: https://book.ru/book/948626 (ЭБС BOOK.RU).

Филимонова, Е. В., Информатика и информационные технологии в профессиональной деятельности : учебник / Е. В. Филимонова. — Москва : КноРус, 2023. — 213 с. — ISBN 978-5-406-11659-3. — URL: https://book.ru/book/949439 (ЭБС BOOK.RU).

Прохорский, Г. В., Информатика. Практикум : учебное пособие / Г. В. Прохорский. — Москва : КноРус, 2023. — 262 с. — ISBN 978-5-406-11567-1. — URL: https://book.ru/book/949268 (ЭБС BOOK.RU).

# **3.2.2. Дополнительная литература**

Угринович, Н. Д., Информатика : учебник / Н. Д. Угринович. — Москва : КноРус, 2024. — 377 с. — ISBN 978-5-406-12001-9. — URL: https://book.ru/book/950240 (ЭБС BOOK.RU).

Угринович, Н. Д., Информатика. Практикум. : учебное пособие / Н. Д. Угринович. — Москва : КноРус, 2023. — 264 с. — ISBN 978-5-406-11352-3. — URL: https://book.ru/book/948714 (ЭБС BOOK.RU).

Мижгородская, И. А., Информатика: Технология создания и преобразования информационных объектов. Практикум : учебное пособие / И. А. Мижгородская. — Москва : Русайнс, 2022. — 146 с. — ISBN 978-5-4365-1352-2. — URL: https://book.ru/book/943344 (ЭБС BOOK.RU).

# **4. КОНТРОЛЬ И ОЦЕНКА РЕЗУЛЬТАТОВ ОСВОЕНИЯ УЧЕБНОЙ ДИСЦИПЛИНЫ**

<span id="page-11-0"></span>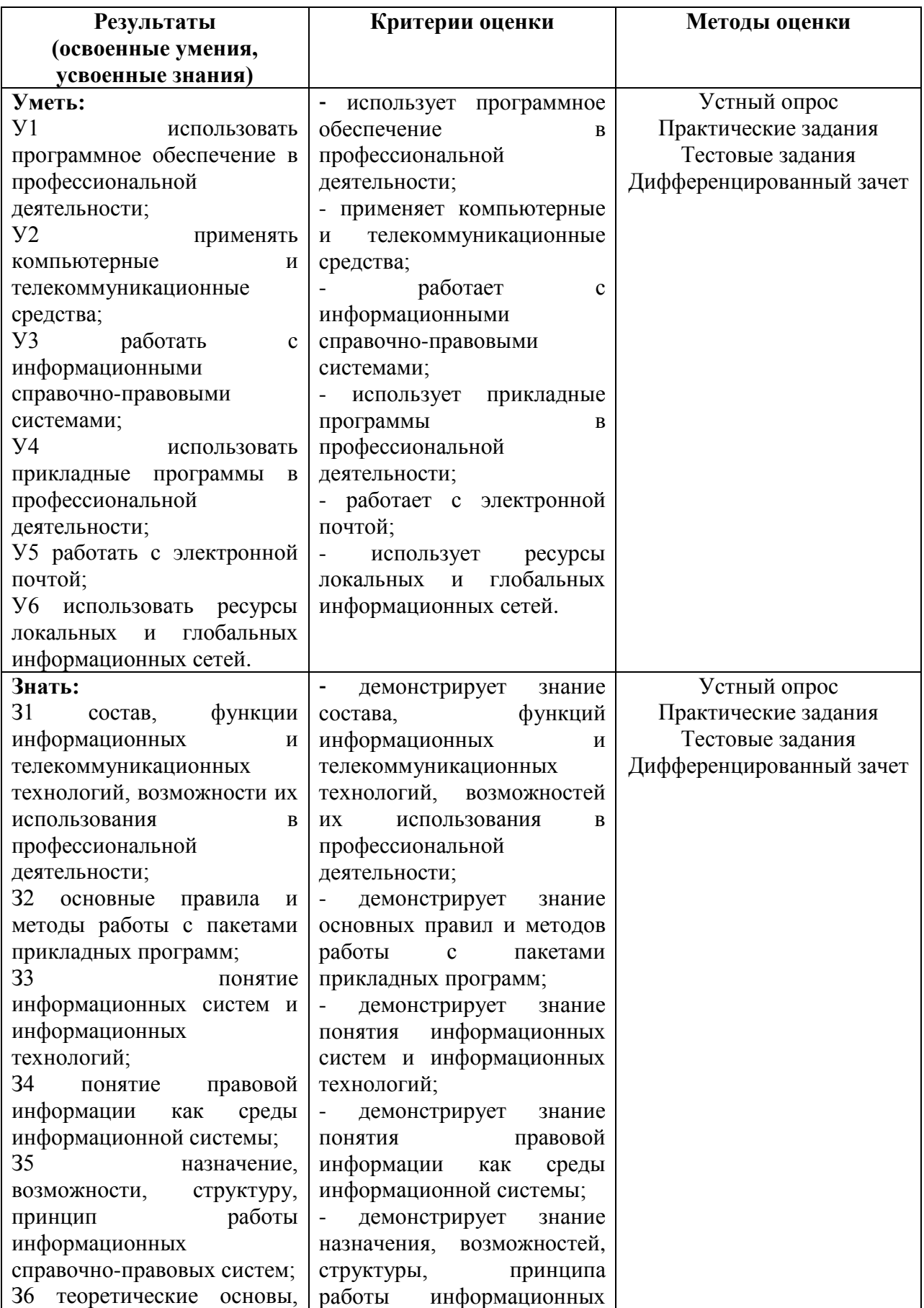

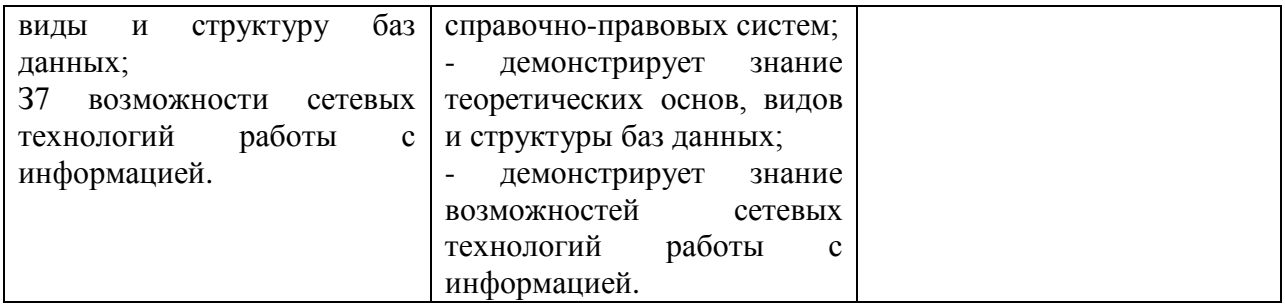

# **Приложение к РПУД**

Профессиональная образовательная автономная некоммерческая организация «Столичный бизнес колледж»

# **ФОНД ОЦЕНОЧНЫХ СРЕДСТВ**

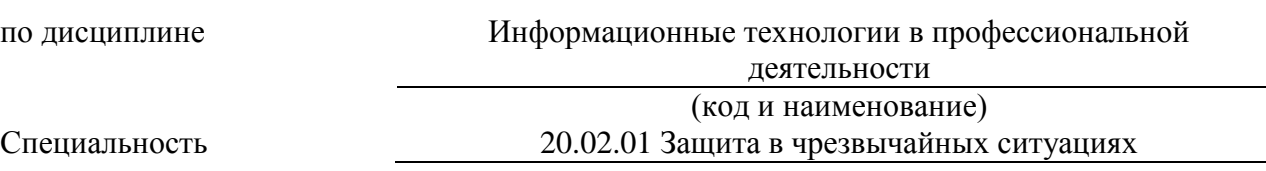

Йошкар-Ола 2023 г.

# **1. Паспорт фонда оценочных средств**

## **1.1. Область применения**

Фонд оценочных средств (далее – ФОС) для текущего контроля успеваемости и промежуточной аттестации предназначен для оценивания знаний, умений, уровня сформированности компетенций обучающихся по специальности 20.02.01 Защита в чрезвычайных ситуациях, по дисциплине **«Информационные технологии в профессиональной деятельности»**.

ФОС составлен на основе *ФГОС СПО*, рабочей программы дисциплины **«Информационные технологии в профессиональной деятельности»**.

Промежуточная аттестация по дисциплине предусмотрена в форме дифференцированного зачета.

# **1.2. Планируемые результаты освоения учебной дисциплины.**

ФОС позволяет оценить результаты освоения учебной дисциплины в соответствии с требованиями рабочей программы.

В результате освоения учебной дисциплины обучающийся должен **знать:**

З1 состав, функции информационных и телекоммуникационных технологий, возможности их использования в профессиональной деятельности;

З2 основные правила и методы работы с пакетами прикладных программ;

З3 понятие информационных систем и информационных технологий;

З4 понятие правовой информации как среды информационной системы;

З5 назначение, возможности, структуру, принцип работы информационных справочно-правовых систем;

З6 теоретические основы, виды и структуру баз данных;

З7 возможности сетевых технологий работы с информацией.

В результате освоения учебной дисциплины обучающийся должен **уметь:**

У1 использовать программное обеспечение в профессиональной деятельности;

У2 применять компьютерные и телекоммуникационные средства;

У3 работать с информационными справочно-правовыми системами;

У4 использовать прикладные программы в профессиональной деятельности;

У5 работать с электронной почтой;

У6 использовать ресурсы локальных и глобальных информационных сетей.

Компетенции, формируемые в результате освоения дисциплины: **Общие:**

ОК 1. Понимать сущность и социальную значимость своей будущей профессии, проявлять к ней устойчивый интерес.

ОК 2. Организовывать собственную деятельность, выбирать типовые методы и способы выполнения профессиональных задач, оценивать их эффективность и качество.

ОК 3. Принимать решения в стандартных и нестандартных ситуациях и нести за них ответственность.

ОК 4. Осуществлять поиск и использование информации, необходимой для эффективного выполнения профессиональных задач, профессионального и личностного развития.

ОК 5. Использовать информационно-коммуникационные технологии в профессиональной деятельности.

ОК 6. Работать в коллективе и команде, эффективно общаться с коллегами, руководством, потребителями.

# **Профессиональные:**

ПК 1.5. Осуществлять формирование и хранение дел получателей пенсий, пособий

и других социальных выплат.

ПК 2.1. Поддерживать базы данных получателей пенсий, пособий, компенсаций и других социальных выплат, а также услуг и льгот в актуальном состоянии.

Личностные результаты, формируемые в результате освоения дисциплины:

ЛР 13. Демонстрирующий готовность и способность вести с другими людьми, достигать в нем взаимопонимания, находить общие цели и сотрудничать для их достижения в профессиональной деятельности.

ЛР 14. Проявляющий сознательное отношение к непрерывному образованию как условию успешной профессиональной и общественной деятельности.

ЛР 18. Планировать и реализовывать собственное профессиональное и личностное развитие.

ЛР 19. Работать в коллективе и команде, эффективно взаимодействовать с коллегами, руководством, клиентами.

ЛР 20. Осуществлять устную и письменную коммуникацию на государственном языке с учетом особенностей социального и культурного контекста.

ЛР 22. Использовать информационные технологии в профессиональной деятельности.

ЛР 23. Пользоваться профессиональной документацией на государственном и иностранном языках.

ЛР 25. Способный анализировать производственную ситуацию, быстро принимать решения.

ЛР 32. Проявлять доброжелательность к окружающим, деликатность, чувство такта и готовность оказать услугу каждому кто в ней нуждается.

# **1.3. Виды контроля и методы оценки**

Предметом оценки служат умения, знания, сформированность общих и профессиональных компетенций.

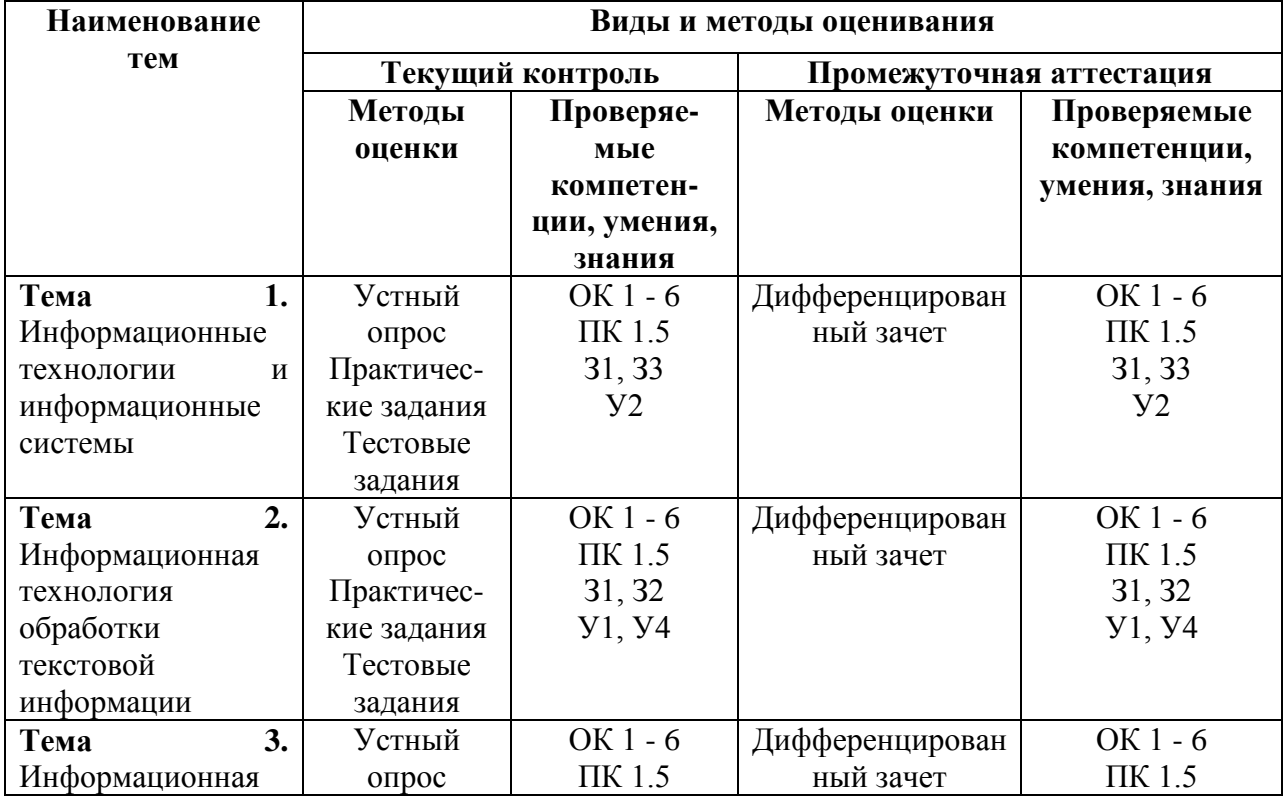

# **Контроль и оценка освоения учебной дисциплины по темам**

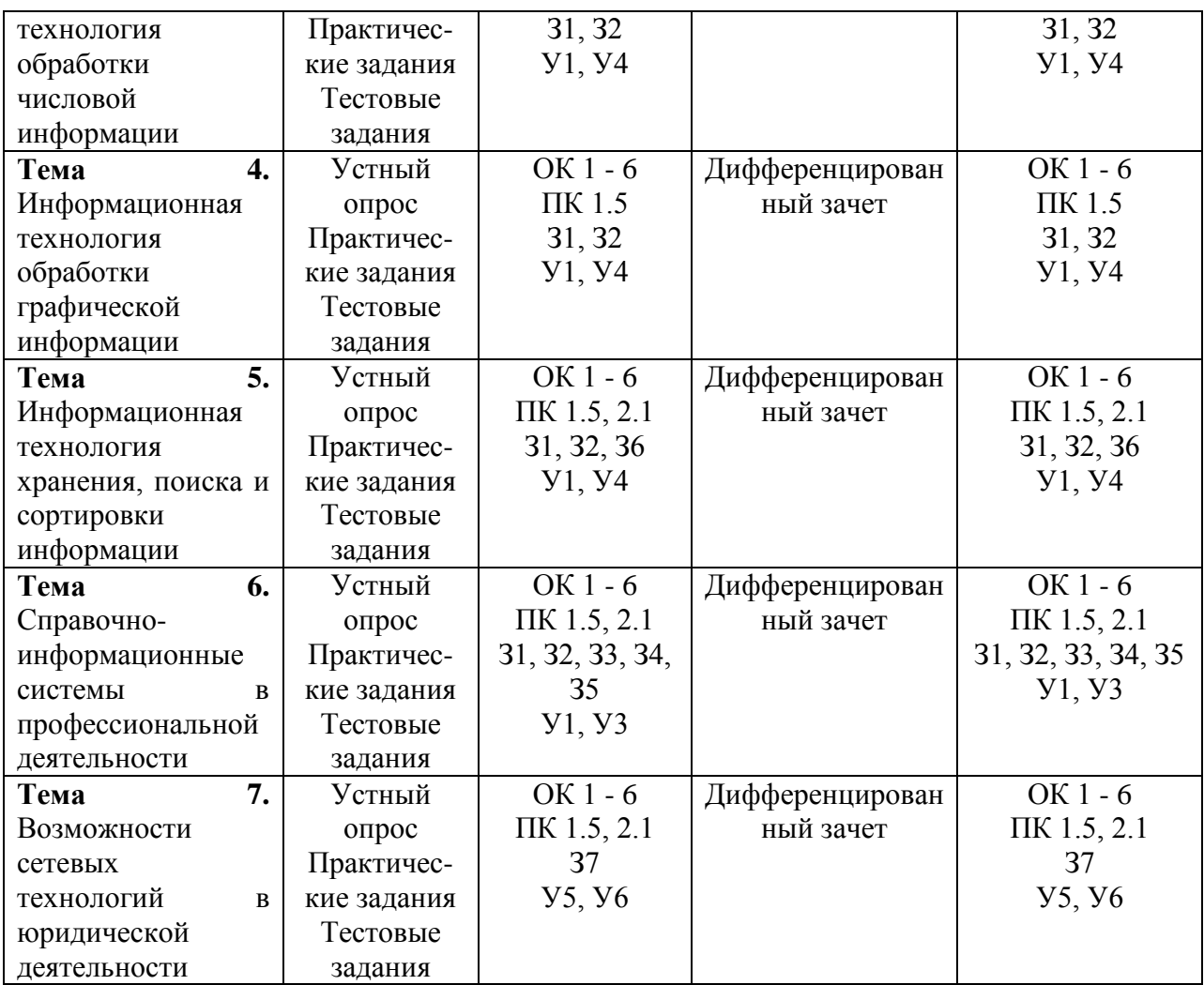

#### **2. Оценочные средства для проведения текущего контроля успеваемости**

# **2.1. Вопросы для устного опроса (собеседования) по темам**

**Тема 1. Информационные технологии и информационные системы**

1. Понятия информационной системы и их взаимосвязь.

2. Классификация информационных систем, используемых в юридической деятельности.

3. Виды информационных систем: информационно-справочные, информационнопоисковые, системы, обеспечивающие автоматизацию документооборота, автоматизированные системы управления (АСУ).

#### **Тема 2. Информационная технология обработки текстовой информации**

1. Методы выполнения элементов редактирования: стандартный и интерактивный.

- 2. Форматирование текстового документа.
- 3. Правила форматирования. Элементы форматирования.
- 4. Приемы верстки текста.

## **Тема 3. Информационная технология обработки числовой информации**

- 1. Форматирование.
- 2. Формат числового типа данных.
- 3. Пользовательский формат.
- 4. Форматирование электронной таблицы.
- 5. Представление результатов выполнения расчетных задач средствами деловой графики.
- 6. Мастер диаграмм.

## **Тема 4. Информационная технология обработки графической информации**

- 1. Теоретические основы представления графической информации.
- 2. Графический редактор: назначение, интерфейс, основные функции.

# **Тема 5. Информационная технология хранения, поиска и сортировки информации**

- 1. Способы организации баз данных: иерархический, сетевой реляционных.
- 2. Основные элементы баз данных. Свойства базы данных. Режимы работы.
- 3. Создание формы и заполнение базы данных.
- 1. Сортировка информации.
- 2. Скрытие полей и записей.
- 3. Организация поиска и выполнение запросов в базе данных.
- 4. Режимы поиска.
- 5. Формулы запроса.
- 6. Отчеты БД.

# **Тема 6. Справочно-информационные системы в профессиональной деятельности**

1. Структура единого информационного массива СПС «Консультант Плюс» (Система Гарант Эксперт).

- 2. Общие и специальные поля карточки поиска.
- 3. Технология поиска документа по известным реквизитам.
- 4. Изучение найденного документа.
- 5. Ознакомление со связями документа.
- 6. Изучение полезных связей документа.
- 7. Сортировка и построение связей.

# **Тема 7. Возможности сетевых технологий в юридической деятельности**

- 1. Понятие компьютерных сетей.
- 2. Классификация компьютерных сетей.
- 3. Применение возможностей глобальной сети Интернет в юридической деятельности.
- 4. Правовые ресурсы сети Интернет.
- 5. Интернет в юридической деятельности.

# **Критерии оценивания:**

Оценка **«отлично»** выставляется обучающемуся, если он не только глубоко и прочно усвоил весь программный материал, но и проявил знания, выходящие за его пределы, почерпнутые из дополнительных источников (учебная литература, научнопопулярная литература, научные статьи и монографии, сборники научных трудов и интернет-ресурсы и т. п.); умеет самостоятельно обобщать программный материал, не допуская ошибок, проанализировать его с точки зрения различных школ и взглядов; увязывает знания с практикой; приводит примеры, демонстрирующие глубокое понимание материала или проблемы;

Оценка **«хорошо»** выставляется обучающемуся, если он твердо знает программный материал, грамотно и последовательно его излагает, увязывает с практикой, не допуская существенных неточностей в ответе на вопросы;

Оценка **«удовлетворительно»** выставляется обучающемуся, если он усвоил только основной программный материал, но не знает отдельных положений, в ответе допускает неточности, недостаточно правильные формулировки, нарушает последовательность в изложении программного материала;

Оценка **«неудовлетворительно»** выставляется обучающемуся, если он не знает значительной части **о**сновного программного материала, в ответе допускает существенные ошибки, неправильные формулировки.

# **2.2. Перечень практических заданий**

## **Тема 2. Информационная технология обработки текстовой информации Задания:**

- 1. Создание документа в редакторе MS Word.
- 2. Редактирование, форматирование документа.
- 3. Оформление текстовых документов, содержащих таблицы.
- 4. Организационные диаграммы в документе MS Word.
- 5. Создание текстовых документов на основе шаблонов. Создание шаблонов и форм.
- 6. Комплексное использование возможностей MS Word для создания документов.

## **Тема 3. Информационная технология обработки числовой информации Задания:**

- 1. Создание табличного документа. Приемы редактирования в электронных таблицах.
- 2. Работа с электронной таблицей: абсолютные ссылки.

3. Проведение расчетов и поиска информации в электронной таблице с использованием формул, функций, запросов.

4. Графическое представление данных табличного документа.

## **Тема 4. Информационная технология обработки графической информации Задания:**

1. Создание и редактирование графических изображений.

2. Работа с фрагментами изображения. Анимация.

#### **Тема 5. Информационная технология хранения, поиска и сортировки информации Задания:**

1. Запуск СУБД. Создание таблиц с помощью мастера. Создание таблицы в режиме конструктора.

- 2. Заполнение СУБД, редактирование, поиск информации.
- 3. Сортировка, фильтрация данных. Изменение вида и структуры таблицы.
- 4. Создание и удаление связей в СУБД.
- 5. Создание запросов к БД.
- 6. Создание и редактирование форм БД.
- 7. Создание отчетов.

#### **Тема 6. Справочно-информационные системы в профессиональной деятельности Задания:**

- 1. Система Гарант Эксперт. Знакомство с интерфейсом. Поисковые возможности.
- 2. Работа со списком в СПС «Консультант Плюс».
- 3. Работа с папками в СПС «Консультант Плюс».

4. Работа со списком и текстом найденных документов. Справочная информация. Работа с папками.

#### **Тема 7. Возможности сетевых технологий в юридической деятельности Задания:**

1. Поиск информации по профилю специальности.

## **Критерии оценивания:**

Оценка **«отлично»** выставляется обучающемуся, если практическое задание правильно решено, приведена подробная аргументация своего решения, показано хорошее знание теоретических аспектов решения практического задания.

Оценка **«хорошо»** выставляется обучающемуся, если практическое задание правильно решено, приведена достаточная аргументация своего решения, показано определенное знание теоретического материала.

Оценка **«удовлетворительно»** выставляется обучающемуся, если практическое задание частично имеет правильное решение, аргументация не полная, не прослеживается знание теоретического материала.

Оценка **«неудовлетворительно»** выставляется обучающемуся, если практическое

задание решено неверно, отсутствуют необходимые знания теоретического материала.

# **2.3. Тестовые задания**

1. Выберите несколько верных ответов:

Microsoft Word - один из лучших текстовых редакторов. Он позволяет:

1) создавать и редактировать документы

2) сканировать документы и их распознавать

3) добавлять таблицы и рисунки

4) изменять оформление абзацев и начертание шрифта

5) готовить документ к печати

#### 2. Выберите один верный ответ:

Все текстовые документы, созданные в Word, хранятся на диске в виде файлов с расширением:

1) .txt

2) .doc

3) .rtf

4) .jpg

5) .wma

3. Как можно отменить неверную операцию, если Вы ошиблись?

1 С помощью команды Ctrl+z

2 Это невозможно.

3 Это возможно только с помощью администратора сети.

4 Кнопкой Отменить на панели инструментов.

5 С помощью команды Правка|Отменить

4. Клавишу Enter необходимо нажимать:

1 В конце строки

2 В конце предложения

3 В конце абзаца 4 В конце слова

5. Для перемещения курсора по рабочему полю можно использовать клавиши:

1 Cтрелки управления курсором

2 Табуляции

3 PgUp, PgDn

4 Shift

5 Home, End

6 Ctrl+Home, Ctrl+End

6. Можно ли удалить неверно набранный символ?

1 Да, нажать клавишу Backspace, если курсор левее символа; нажать клавишу Delete, если курсор правее символа.

2 Да, нажать клавишу Backspace, если курсор правее символа; нажать клавишу Delete, если курсор левее символа.

3 Да, нажать клавишу Esc 4 Нельзя.

7. Как скопировать фрагмент текста с помощью мыши?

1 Выделить текст, нажать левую клавишу мыши и перетащить текст

2 Выделить и перетащить текст, нажав левую клавишу мыши и удерживая клавишу CTRL 3 Выделить и перетащить текст, нажав левую клавишу мыши и удерживая клавишу SHIFT

4 Выделить и щелкнуть указателем мыши по пиктограмме Cut

8. Как переместить выделенный фрагмент текста, используя буфер обмена?

1 Щелкнуть левой кнопкой мыши по пиктограмме Copy (Копировать)

2 Выбрать команду меню Edit|Cut (Правка|Вырезать)

3 Использовать комбинацию клавиш Ctrl+X

4 Выбрать команду меню Edit|Copy (Правка|Копировать)

9. Как удалить символ в тексте?

1 Установить курсор клавиатуры за удаляемым символом и нажать клавишу Delete

2 Установить курсор клавиатуры за удаляемым символом и нажать клавишу Backspace

3 Установить курсор клавиатуры перед удаляемым символом и нажать клавишу Backspace

4 Установить курсор клавиатуры перед удаляемым символом и нажать клавишу Delete

10. Каким способом можно быстро перейти в начало документа?

1 Нажать клавишу HOME

2 Нажать клавиши CTRL+HOME 3 Нажать клавиши SHIFT+HOME

4 Нажать клавиши ALT+HOME

11. Какие клавиши клавиатуры при вводе текста можно нажать для перехода к новому абзацу?

1 Shift

2 Enter

3 Shift + Enter

 $4$  Ctrl + Enter

12. Для какой цели может использоваться команда Файл - Сохранить как?

1 Для сохранения документа в другом текстовом формате

2 Для сохранения документа с таблицей в формате рабочей Книги Excel

3 Для сохранения документа под другим именем

4 Для получения справки о сохранении документов

13. Какие клавиши клавиатуры можно нажать для разделения одного абзаца на два? 1 BackSpace 2 Ctrl + Enter

3 Enter

 $4 \text{ Shift} + \text{Enter}$ 

14. Microsoft Word это...

1 Текстовый редактор

2 Графический редактор

3 Редактор шрифтов

4 Редактор электронных документов

15. Каким образом можно изменить цвет подчеркивания текста?

1 Выполнив команду Правка - Заменить

2 Выполнив команду Формат - Шрифт

3 С использованием панели инструментов Форматирование

4 Нельзя изменить

16. Вы хотите оформить предложение курсивом. Для этого нужно:

1 Поставить курсор на начало предложения, нажать мышью кнопку Курсив

2 Щелкнуть мышью слева от предложения, нажать мышью кнопку Курсив

3 Выделить предложение и нажать сочетание клавишь Ctrl+I

4 Выделить предложение, используя клавишу Shift и соответствующую стрелку, нажать мышью кнопку Курсив (Italic)

17. Для выделения фрагментов текста можно сделать следующее:

1 Для выделения слова можно щелкнуть на слове два раза мышью

2 Для выделения слова можно подвести курсор к слову и выделить его, нажимая Shift и стрелку вбок

3 Для выделения абзаца можно три раза щелкнуть мышью на абзаце 4 Для выделения строки можно один раз щелкнуть мышью на строке

18. Можно ли напечатать одно слово в абзаце с увеличенным расстоянием между буквами?

1 Нельзя, все слова в абзаце печатаются с одинаковым расстоянием между буквами.

2 Можно, необходимо выделить это слово и использовать команду Формат/Абзац.

3 Можно, необходимо выделить это слово и выполнить команду Формат|Шрифт.

4 Можно, если только включить анимацию (формат|шрифт|анимация)

19 Как изменить расстояние между строками внутри абзаца?

1 Выбрать Формат|Шрифт|Интервал|Разреженный

2 Выделить требуемый абзац, потом выбрать Формат|Шрифт|Интервал|Смещение|Вверх

3 Выбрать Формат|Шрифт|Видоизменение|Приподнятый

4 Поставить курсор в любое место абзаца, потом выбрать Формат|Абзац|Отступы и интервалы|Интервал|Межстрочный

20 Как влияет изменение масштаба отображения документа на печать документа?

1 Увеличивает размер шрифта при печати

2 Никак не влияет

3 Увеличивает размер рисунков при печати

4 Требует изменения размеров страницы

21 Необходимо выделить всю информацию в документе от местонахождения курсора до конца

документа. Какие действия обеспечивают это?

1 Клавиши Ctrl+A(анг)

2 Клавиши Ctrl+5(Num)

3 Клавиши Ctrl+Shift+End

22 Чтобы записать число в степени (например, х2), нужно:

1 Выделить степень, выбрать: меню Формат, команда Шрифт 2 Выделить степень, выбрать: меню Вставка, команда Сноска

3 Написать значение степени меньшим размером шрифта

4 Выделить степень, выбрать: меню Сервис, команда Параметры

23 Что устанавливает отступ слева 2 см?

1 Смещение всего абзаца на 2 см влево от левого поля

2 Смещение всего абзаца на 2 см вправо от левого поля

3 Размер левого поля страницы

4 Смещение только первой строки абзаца на 2 см влево от левого поля

24 Как можно вставить в текст символ ©?

1 С помощью команды Вставка - Надпись

2 С помощью команды Вставка - Символ

3 С помощью команды Правка - Специальная вставка

4 С помощью команды Формат - Буквица

25. Для чего может быть использована команда Excel: Правка  $\rightarrow$  Заполнить  $\rightarrow$  Прогрессия?

А) Эта команда позволяет записать уравнение для выделенной кривой диаграммы

Б) Открывает диалоговое окно, которое позволяет возвратить в ячейку число, рассчитанное по формулам арифметической или геометрической прогрессии

В) Заполняет выделенный интервал ячеек последовательностью цифр, дат и др., в соответствии с установками, выполненными в диалоговом окне "Прогрессия"

Г) Позволяет рассчитать величину прогрессивного налога на задаваемую величину прибыли

26. Что означает формула, записанная в одной из ячеек Excel =СУММ(Лист1!A1:A10;Лист2!B1:B11)?

А) Сумма чисел, находящихся в ячейках А1:10 Листа 1 будет помещена в ячейки В1:В11

Листа 2

Б) Сумма всех чисел, находящихся на Листе 1 и Листе 2

В) Такая запись формулы не допустима!

Г) Сумма чисел, находящихся в ячейках А1:А10 на Листе1 и чисел, находящихся в ячейках В1:В11 на Листе 2

27. Как отменить сделанное выделение ячеек в Excel?

А) Щелкнуть на клавише Esc

Б) Выполнить команду Вид  $\rightarrow$  Отменить выделение

В) Щелкнуть правой кнопкой мыши на выделении

Г) Щелкнуть левой кнопкой мыши в любом месте рабочего листа

28. Что означает если в ячейке Excel в результате вычисления по формуле появилось выражение "

#ЗНАЧ!"?

А) Компьютер выполнил недопустимую операцию

Б) Один из аргументов функции содержит недопустимую переменную (например, текст) \*

В) Число, полученное в результате вычисления по формуле, превышает заданные размеры ячейки

Г) Это означает, что необходимо изменить формат ячеек, содержащих аргументы функции (например, "Текстовый" формат заменить на "Числовой")

29. Как пропорционально изменить размеры вставленного в Excel рисунка?

А) Выполнить команду Вид Объект. В открывшемся диалоговом окне установить необходимые размеры вставленного рисунка

Б) Выполнить команду Формат  $\rightarrow$  Объект и в открывшемся диалоговом окне установить необходимые размеры рисунка

В) Выделить вставленный рисунок. Подвести курсор мыши к угловому маркеру (курсор должен принять вид крестика) и, не отпуская левую кнопку мыши, переместить маркер в нужном направлении

Г) Выделить вставленный рисунок. Подвести курсор мыши к угловому маркеру (курсор должен принять вид песочных часов) и, не отпуская левую кнопку мыши, переместить маркер в нужном направлении

30. Какую программу можно использовать для проведения мультимедийной презентации?

А) Windows Word

Б) Microsoft Word

В) Microsoft Excel

Г) Microsoft PowerPoint

31. Назначение программы Microsoft PowerPoint?

А) Для обеспечения правильной работы процессора компьютера

Б) Для проведения мультимедийных презентаций

В) Для набора и редактирования текста

Г) Для работы с таблицами и диаграммами

32. По технологии обработки данных базы данных подразделяют на:

А) Централизированные и распределенные

Б) Периферийные и централизованные

В) Внутренние и наружные

Г) Простые и сложные

33. По способу доступа к данным базы данных подразделяют на:

А) Базы данных с локальным доступом и базы данных с удаленным (сетевым доступом)

Б) Простые и сложные

В) Быстрые и медленные

Г) Проводные и беспроводные

34. По типу связи между данными базы данных подразделяют на:

А) Иерархические, сетевые, реляционные, объектно-ориентированные

Б) Компьютерные и персональные

В) Модульные, модемные и сетевые

Г) Основные и дополнительные

35. С чего всегда начинается создание базы данных?

А) С разработки структуры ее таблиц

Б) С запуска компьютера и запуска программы просмотрщика баз данных

В) С создания макета документа

Г) С собеседования и обсуждения проблемы построения базы данных

36. Что означает - уникальное поле?

А) Поле, значения в котором не могут повторяться

Б) Поле, которому присваиваются числовые значения

В) Поле, которое состоит только из цифр

Г) Поле, которое имеет как числовые, так и дробные значения

# **Критерии оценивания:**

Оценка **«отлично»** выставляется обучающемуся, если он правильно ответил на 90- 100% от общего числа вопросов тестовых заданий.

Оценка **«хорошо»** выставляется обучающемуся, если он правильно ответил на 70- 89% от общего числа вопросов тестовых заданий.

Оценка **«удовлетворительно»** выставляется обучающемуся, если он правильно ответил на 50-69% от общего числа вопросов тестовых заданий.

Оценка **«неудовлетворительно»** выставляется обучающемуся, если он правильно ответил менее чем на 50% от общего числа вопросов тестовых заданий.

# **3. Оценочные средства для промежуточной аттестации 3.1. Примерный перечень вопросов**

1. Понятия информационной системы и их взаимосвязь.

2. Классификация информационных систем, используемых в юридической деятельности.

3. Виды информационных систем: информационно-справочные, информационнопоисковые, системы, обеспечивающие автоматизацию документооборота, автоматизированные системы управления (АСУ).

4. Методы выполнения элементов редактирования: стандартный и интерактивный.

5. Форматирование текстового документа.

6. Правила форматирования. Элементы форматирования.

7. Приемы верстки текста.

8. Форматирование.

9. Формат числового типа данных.

10. Пользовательский формат.

11. Форматирование электронной таблицы.

12. Представление результатов выполнения расчетных задач средствами деловой графики.

13. Мастер диаграмм.

14. Теоретические основы представления графической информации.

15. Графический редактор: назначение, интерфейс, основные функции.

16. Способы организации баз данных: иерархический, сетевой реляционных.

17. Основные элементы баз данных. Свойства базы данных. Режимы работы.

18. Создание формы и заполнение базы данных.

19. Сортировка информации.

20. Скрытие полей и записей.

21. Организация поиска и выполнение запросов в базе данных.

- 22. Режимы поиска.
- 23. Формулы запроса.
- 24. Отчеты БД.

25. Структура единого информационного массива СПС «Консультант Плюс» (Система Гарант Эксперт).

- 26. Общие и специальные поля карточки поиска.
- 27. Технология поиска документа по известным реквизитам.
- 28. Изучение найденного документа.
- 29. Ознакомление со связями документа.
- 30. Изучение полезных связей документа.
- 31. Сортировка и построение связей.
- 32. Понятие компьютерных сетей.
- 33. Классификация компьютерных сетей.
- 34. Применение возможностей глобальной сети Интернет в юридической деятельности.
- 35. Правовые ресурсы сети Интернет.
- 36. Интернет в юридической деятельности.

## **Критерии оценивания:**

Оценка **«отлично»** выставляется обучающемуся, если он глубоко и прочно усвоил программный материал курса, исчерпывающе, последовательно, четко и логически стройно его излагает, умеет тесно увязывать теорию с практикой, свободно справляется с задачами и вопросами, не затрудняется с ответами при видоизменении заданий, правильно обосновывает принятые решения, владеет разносторонними навыками и приемами выполнения практических задач.

Оценка **«хорошо»** выставляется обучающемуся, если он твердо знает материал курса, грамотно и по существу излагает его, не допуская существенных неточностей в ответе на вопрос, правильно применяет теоретически положения при решении практических вопросов и задач, владеет необходимыми навыками и приемами их выполнения.

Оценка **«удовлетворительно»** выставляется обучающемуся, если он имеет знания только основного материала, но не усвоил его деталей, допускает неточности, недостаточно правильные формулировки, нарушение логической последовательности в изложении программного материала, испытывает затруднения при выполнении практических задач

Оценка **«неудовлетворительно»** выставляется обучающемуся, если обнаруживается незнание процессов предметной области, отличающийся неглубоким раскрытием темы, незнанием основных вопросов теории, несформированными навыками анализа явлений, процессов, не умением давать аргументированные ответы, отсутствием логичности и последовательности при изложении материала. Допускаются серьёзные ошибки в содержании ответа.